nini'app'l es

apple computer user group newsletter

NOVEMBER

WHAT

VOLUME

CALENDAR

CALENDAR

1982

CALENDAR WHICH WHEN Wed Nov 3 Pascal Note 1 7:30pm Dakota County Tue Nov 9 Branch 7pm-10pm Board Meeting Wed Nov 10. Note 5 7:30 pm

V

No

Thu Nov 11

Thu Nov 11

WEDNESDAY

Prgm-7:00pm

Tue Nov 23

Tue Nov 23

7pm-10pm

Wed Dec 1

7pm-10pm

7:30pm

Thu Dec 8

7pm-10pm

7:00pm

7.00pm

SIGs-8:00pm+

NOV 17th

6.00pm

7.00pm

1 1

WHERE

Investment Note 4

Business Note 10

REGULAR MINI'APP'LES Note 2 ALSO NOTE CHANGE IN TOPIC.

VisiCalc Note 9

St. Paul Branch

Minnetonka Branch Note 8

Pascal Note 1

Dakota County

Business

Note 10

Branch

St. Paul Branch

REGULAR MINI'APP'LES Note 2

WEDNESDAY DEC 15th

Map next month

Note 1. Contact- John Schoeppner 2. see pg 2 Chase Allen 3. for tel. Pete Halden Eric Holterman 4. nos. 5. Ron Androff

Minnesota Federal 9th Ave S Hopkins

St. John Neumann Chch Pilot Knob Rd, Eagan

President's Residence

Minnesota Sch of Bus's 11 S 5th, Mpls

Minnesota Sch of Bus's 11 S 5th, Mpls

UNIVERSITY MINNESOTA ST. PAUL Room B45 Bldg 412 Near State Fair Map inside

PBS 4306 Upton Ave S.

Minnesota Federal White Bear Lk Shp Ctr

Minnetonka High Sch Cafeteria

Wed Dec 1 Minnesota Federal 9th Ave S Hopkins

Tue Dec 6 St. John Neumann Chch 7pm-10pm Pilot Knob Rd, Eagan

> Minnesota Sch of Bus's 11 S. 5th St., Mpls

Tue Dec 14 Minnesota Federal White Bear Lk Shp Ctr

PENN COMMUNITY Prgm-7:00pm CENTER SIGs-8:00pm+ 84th & Penn

Bloomington

7. Bob Pfaff 8. Martin Thames 9. Mike Carlson

10. Subir Chatterjee

General club business

Note 7

General meeting

First Meeting Consecutive with Bus SIG

Regular Pascal Special

Interest Group Meeting.

John Wexler on PFS

The LOGO Language.... A new way of learning and a powerful tool. D.Buchler & J.White + Apple & Terrepin Logo

Jim Schenz on Assemblers - Note 3

Apple /// demo by Mike Carlson, PBS

Regular Pascal Special Apple /// users, see Minnetonka branch above

General Meeting Note 7

Topic will be CompuServe

Dave Schur on Pie Writer- Note 3

Program To be determined.

Dan Buchler 6.

mini'app'les -

-November 1982

### MINI'APP'LES

The Minnesota Apple Computer Users' Group, Inc.

P.O. Hopkins, 796 Box MN MINI'APP'LES OFFICERS President 452-5230 Ron Androff 1725 Crest Ridge Lane, Eagan, Minnesota, 55122 Stephen K.Johnson Past President 869-3447 6053 Wentworth Ave S. Minneapolis, Minnesota, 55419 Chase Allen 15718 Hayes Trail, Apple Valley, Minnesota, 55124 Vice President 432-6245 John L. Hansen 890-3769 Treasurer 38 Birnamwood Drive, Burnsville, Minnesota, 55337 Secretary Hugh Kurtzman 544-7303 11622 Live Oak Dr., Minnetonka, Minnesota, 55343 BOARD MEMBERS DOMS 544-4505 Membership Ann Bell Co-ordinator 8325 39th Avenue N. New Hope, Minnesota, 55427 Daniel B.Buchler 890-5051 13516 Grand Avenue S. Burnsville, Minnesota, 55337 Newsletter Editor Software Distr. - Mail and Software Sales Terry Schoeppner 455-8613 Box 241 Inver Grove Heights Mn., 55075 Eric Holterman Chuck Boody Peter Gilles 332-8460 933-5290 475-3916 Advertising Co'tor Bibliographer Blank Disk Bulk Purchases Co'tor Education Co'tor 831-0009 724-9174 Chuck Thiesfeld Dave Nordvall MECC Librarian (after 5pm) 721-3295 Program Editor Al Peterman A. Michael Young 884-2841 Keith Madonna 474-3876 Subir Chatterjee 330-7347 Bill Decoursey 574-9062 Publicity Co'tor Spcl Int. - Apple /// Spcl Int. - Business Spcl Int. -Geneology Ken Foss 774-7772 Spcl Int. - Nibble John Schoeppner Mike Carlson Rick Gates 455-8613 Int. - Pascal Spc1 Spcl Int. - Visicalc Spcl Int. - Z80/CPM 929-4120 735-0373 - Z80/CPM & Meeting Hdw Support Assistant NL Editor 922-7665 Jo Hornung Ken Slingsby 507/263-3715 Larry Larson 788-0728 Board members at large: Larry Larson Marilyn Thomas 872-7669 Branch Co-ordinators: 452-2541 934-3517 Dakota County Bob Pfaff Martin Thames Minnetonka Pete Halden 770-6624 St.Paul 489-8321 Dave Laden Technical Advisers: Jim White

INFORMATION

of is the Newsletter This Mini'app'les, the Minnesota Apple Computer Users' Group, Inc., a non-profit club. Articles may be reproduced in other User Groups' a be publications except where specifically copyrighted by author.

Questions direct Please questions to appropriate board member or any questions officer. Technical should be directed to one of Technical Advisers listed here. of the

Membership Applications for membership should be directed to the Membership Co-ordinator. \$12 buys membership for one year. Members subscription to this and all club benefits. Members receive this newsletter

The 3 most recent DOMs the Month) are ava (Disk nf the Month) are available meetings for \$5/disk or any may be ordered by mail \$7.50/disk. Contact Soft at DOM for Contact Software Sales coord'r.

Dealers Mini'app'les does not endorse any specific dealers but does promote distribution of information which may help club members to identify the best buys and service. Conse-quently the club does participate in bulk purchases of media. software, hardware and publications on behalf of its' members.

Newsletter Contributions Please send contributions directly to the Newsletter Editor. Hard copy binary or text files are prefered, but any form will be gratefully accepted. Deadline for publication is the 3rd Wednesday of the month preceding the month in which the item might be included. An article will be included. An article will be printed when space permits if, in the opinion of the Newsletter Editor, it constitutes suitable material for publication. Advertising inquiries to Advertising inquiries to Direct Advertising Englished at: 19 S 1st St., B1704 Minneapolis, MN, 55401 612-332-8460

Circulation this issue: 3000 636-4865

mini′app′les

# IN THIS ISSUE

Announcements .....5 Ask for Help .....9 Classified .....25 DOM #16 by AI Peterman....6 Editorial by Dan Buchler....4 Epson News by Dan Buchler....28 Home Projects (4) by Roger Flint....14 NL Ads By Eric Holterman.24 Personal Secretary by Tony Meirovitz.16 President's Pen by Ron Androff....11 Ref Card Errata by Dan Buchler....4 Screenwriter ][ by Ken Slingsby...14 Spreadsheet by Dan Buchler....17

Videx Enhancer II

by Chase Allen....7

EDITORIAL

As I write this its exactly 4 weeks since Applefest - seems like months. I believe some specific credits for putting on the show at the club booth are in order, but not in any particular order! (Note also 'Presidential Pen' elsewhere in this newsletter.)

- The continuous-running slide show with marvelous graphics ... Jim White.
- Beautiful booth posters and general booth layout ... Tom Edwards.
- Display of 3 dimensional graphic photos ... Steve Saliterman.
- Mini'app'les sign ... Ron Androff.
- Arrangements for equipment loaners and all the advertising in the newsletter
   ... Eric Holterman.
- Booth services ordering and jack-of-all-trades (including a Pascal program to track the money, but, unfortunately the media went bad so we could'nt use it!) ... John Schoeppner.
- Reproduction of 400 DOMs ... Chuck Boody
- Preparation of DOM#15 ... Al Peterman. -3-

-November 1982

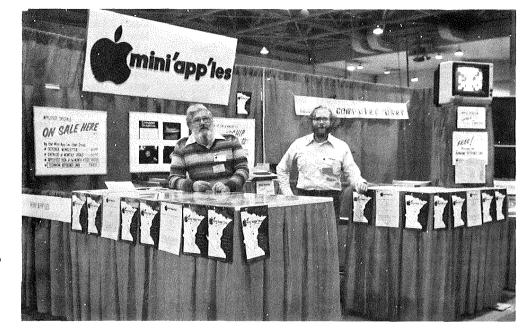

Hugh Kurtzman and Eric Holterman smiling from our Applefest (Minneapolis) booth

- Reference card material, research and type-in ... Ken Slingsby.
- Reference card review ... Chuck Boody, Steve Johnson, Chuck Thiesfeld and yours truly.
- Business SIG Handouts ... Subir Chaterjee.
- Booth construction ... Hugh Kurtzman, Keith Madonna, John Schoeppner, and Terry Schoeppner.
- Booth personnel ... Chase Allen, Ron Androff, Ann Bell, Doris Benson, Peg - Booth Peq Bohanon, Dan Buchler, Lucille Buchler, Chuck Boody, Joe Chateriee. Peter Buchler, Subir Juliet Carroll, Chaterjee, John Hansen, Eric Holterman, <. Johnson, Hugh Kurtzman, Gilles, Stephen K. Johnson, Hugh Kurtzman, Dave Laden, Dave Nordvall, Ernie Al Peterman, John Pavlisich, Al recenter, Ken Terry Schoeppner, Ken Chruss. Chuck Schoeppner, Steven Slingsby, Ben Wilson and Michael Thiesfeld, Young
- 'Fest finances ... John Hansen.
- Counter layout of user group newsletters and general organization
   Yours truly.

We wish also to thank Daytons for loaning us 2 complete systems.

I thank you all and hope you enjoyed Applefest? I did!

GOTO 4

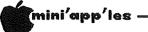

Editorial Continued from page 3

### NOV NEWSLETTER

This newsletter contains reviews of two more word processors (WP): Personal Secretary by Tony Meirovitz and Screenwriter II by Ken Slingsby. We have been publishing a steady diet of WP reviews and I feel obliged to make some comments.

Whether or not you like a particular WP is a very subjective thing. People's needs vary. If you are thinking of buying a WP, I suggest that you read more than one review on each. Peelings II a month ago published an extensive comparison of several WPs in which Pie Writer came out top and Screenwriter II was a close 2nd. In the May Softalk, Zardok an Australian written WP, was reviewed. In Nibble Vol 3, No 4, Word Handler received a glowing In review. Last year, Call Apple reviewed about 8 WPs. At Applefest, the English author of Format II was present demonstrating his product. According to Softalk, Screenwriter has been Softalk, Screenwriter has consistently the best seller of WPs.

All of the above WPs are excellent, but all will not be suitable for you. For example, Word Handler is undoubtably the easiest to use, but in so doing has imposed certain restrictions which prevent it being used effectively to make full use of printers like the Épson MX80 which have many features.

Word Handler is in the class of WPs that tries to present the text on the screen as you see it on the paper. Xerox WPs follow the same philosophy. Other WPs do not attempt to format the screen like the paper, but instead, provide printer control commands to allow maximum flexibility in use of the hard copy output device. Pie Writer and Screenwriter are the later in classification.

I use Pie Writer, which offers the a lot of flexibility for work like the newsletter production. It also interfaces easily with standard text files and files produced by other WPs. But some people might find it difficult to work with under certain circumstances. Screenwriter II is similar to Pie Writer having been modelled on the same software as was Pie Writer. It lacks some flexibility, but provides the 70 character screen. Personal Secretary, in my opinion again, is a compromise between ease of use and maximum flexibility. Magic Window offers' yet approach. (See Mini'app'les yet another October Newsletter) And so it goes on.

### -November 1982

people site Word Star as Many the Cadillac of WPs. There's no doubt that Word Star is good. But, in order to use it, you need a Z80 board, CP/M and lots of money. If you buy all the mail-list and other support software, you could end up spending nearly \$1000! The end up spending nearly \$1000! The specifications for Word Star with all of the supporting software are not a lot different than those for Screenwriter or Pie Writer.

You must make the choice!

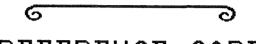

# REFERENCE CARD

by Dan Buchler

The club put together and printed over 10,000 copies of an Apple II reference card containing some useful BASIC oriented material including some 'Useful tricks', some of which had not been published before in our newsletter.

The cards were handed out at the 'fest. We do not plan to mail them to members as the envelope stuffing, labelling and stamping would take about 20 person-hours (unless somebody will volunteer to organize such an undertaking).

If any club members want a copy, quantities will be placed in the hands of all board members. Copies may be picked up at main, branch or SIG meetings.

### REFERENCE CARD ERRATA

Unfortunately, during the phototypesetting phase, due to the failure of a communication link, it was necessary to re-key in all of the material. This caused a deadline problem which resulted in poor proofreading of the ASCII table. Consequently there are several errors in that section and а few elsewhere.

The errors in the ASCII table are:

- Column 2 and 3 headers should be HEX not ASC.
- Decimal code 3 is an ETX not STX
- Key for Decimal code 29 is a CTRL Sft M
- HEX codes for Decimal 58 thru 63 are
  3A thru 3F, not 4A thru 4F.
  Char for decimal 64 is @ not \*.

Under BEGINNERS, to Boot Disk is 6 Ctrl P ( the P is missing).

Under DOS RELATED THINGS at \$9DBF, read 3D0G, not 3D00G

If anybody finds any more, let us know!

-4-

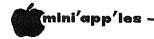

# ANNOUNCEMENTS

# INVESTMENT SIG

Over the past several months I have been at a loss to figure out why someone else didn't start an Investment SIG. I have come to the remarkable conclusion that the time would be better spent getting one started, just like many others in our club have started other SIGS! Maybe its my turn to take the plunge.

It is up to those who join the SIG to decide what to cover. I am suggesting that we hold an organizing meeting to get to know each other, select a meeting place, time and determine areas of interest. I believe that we can attract others outside the club with expertise and experience in this area for some presentations at meetings. However most of what we do must come from within.

My own interests include the stock and options markets. I plan to try the Dow Jones services shortly. My Apple has been useful to me but I suspect I am just scratching the surface on its potential. I hope to share my experiences and learn from others, including those in such areas as commodities, in which I am not currently active. Learning more about timesharing services, software, etc. is more important to me than investment strategy.

What I look for and what you look for in an Investment SIG may differ and it is important to get new perspectives and diversity. So, don't wait for six months to check out the Investment SIG, get in on the ground floor. We will hold our organizing meeting on:

Thursday, November 11, at 6pm, one hour before the Business SIG meets at the same place. The time and location of other meetings will be decided then. If you can't make it, give me a call for more information. My number is 332-8460. Remember, the first meeting will be at:

TIME: 6 PM, NOVEMBER 11 PLACE: Minnesota School of Business 11 South 5th Street Downtown Mpls-just off the Mall

# by Dave Onan and Martin Thames

The general meeting will be in the regular place at the regular time but on December 1st, a compromised Wednesday.

The subject of the meeting will be Apple /// and new applications. A demonstration will be provided by Mike Carlson of PBS. We would like to invite people from anywhere who have not seen the Apple /// work in a business way.

### Business SIG by Subir Chatterjee

The Business Special Interest Group met at the Minnesota School of Business on Oct. 14th. The subjects being reviewed were :

Micro/Mailer, a mailing list program, reviewed by Paula Ozols; File Cabinet, a database, reviewed by Alan Peterman. File Cabinet is availible on DOM 2.

Micro/Mailer was reviewed in the October issue of Mini'app'les and is designed to be compatible with Magic Window ( also reviewed in last month's magazine ). Paula is the author of Micro/Mailer and it is being marketed by Prairie Microsystems.

File Cabinet is a simple, yet useable database with an easy report generator, which is menu driven. The program is designed to be used for files of around 200 records and offers an extremely rapid search routine. One of its highlights is the price - whatever you can pay for an old DOM!

Our thanks to both of them for their presentations.

The Business SIG directory is now available - for members! For the others, I have plenty of blank forms. Please see me at the main meeting or at the next SIG.

As a result of the AppleFest, we were approached by Dynacomp, manufacturers of C.O.R.P. - a database program generator - and asked if we wished to review the program. This has now been received, and Dick Marchiafava and I are planning to take the program through its paces. I would be interested to know of others who are either familiar with the program or are interested in evaluating software. There is no free lunch...an article on your experiences will be appreciated!

I have also received information that Touche Ross, the CPA firm, will be helping start a Financial Modelling Interest Group. This will be based around, but not be limited to, Micro DSS/F. For more information, contact Mitch Joulson at Touche Ross on 333-2301 or call me on 330-7347. From ads in the Sunday newspapers, it seems that both Touche Ross & Arthur Anderson are emphasizing seminars on the Business Use of Micros. I also saw an ad for the College of St. Thomas, offering a two day seminar on the same subject. It sure makes a \$ 12 membership fee seem economic!

-5-

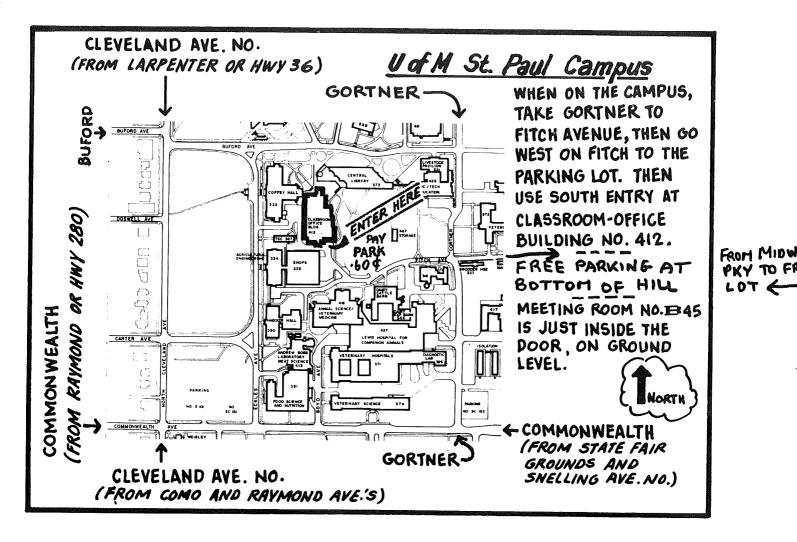

# CONROY ASSOCIATES

WORDHANDLER II

by Silicon Valley Systems

Our Price \$175 List \$250

'THE WORDHANDLER - A Giant Leap in Word Processing'

...Nibble Magazine (Vol 3 #4)

Ask about FREE 2 HOUR TRAINING session

with Group Purchases of 5 or more

888-9447

Call CONROY ASSOCIATES

-6-

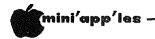

# VIDEX ENHANCER II

A review by Chase Allen

I recently acquired the VIDEX Keyboard Enhancer II, and would like to recommend it to anyone who does a lot of Word Processing. It also has several features which make program entry chores easier, and finally it has some real-time considerations which are an asset when it is important that you account for all keys pressed, regardless of what other functions are taking place concurrently.

In order, lets look at these features. But first here's a comment about the hardware compatibility. The Enhancer II is not compatible directly with pre-REV 7 Apples. By that I mean, if you have the original keyboard you are probably not compatible. However, by this time many of the older style keyboards have been replaced by the one that has the encoder on a small board which fits on the back of the keyboard. In such cases for this discussion the upgraded system will be considered to be in the REV 7 or later category. Since the Enhancer replaces this encoder circuit board, you can see the concern in this area.

Now to the features. For a word Processor, most users would like to see a more normal typewriter-like keyboard. With the Enhancer you have about as close to a typewriter keyboard as you can get and still use the Apple hardware. The Enhancer turns the Apple Keyboard into a two mode device. The first mode, directly on cold boot, is unchanged from the familiar upper case only, standard Apple board (VIDEX has played games with the RESET key - you almost certainly want to go to the CTRL-RESET configuration to effect a re-boot) and RTN-RESET initiates the Typewriter keyboard mode. A lower-case chip is supplied, which gives you lower case letters on your display. These lower case letters can come from the Enhancer.

So, you might ask, HOW do I select between upper and lower case? Well, simple! The RTN-RESET actually puts you in the Typewriter mode, exactly as if you were on a typewriter. Type a key and it is lower case. Hit a SHIFT key simultaneously with another key, and presto... UPPER CASE! Now comes the neatest trick of all.... Hit CTRL alone, and you are in SHIFT-LOCK! Depress the SHIFT key and you return to lower case.

In addition to these goodies, hold a key down and it repeats automatically (after a 3/4 second delay) at a 15 character per second rate. So what is the REPT key good for now? Nothing, if your hands are as slow as mine. You speedies can use it as before, but be ready to hop off it quick! It repeats immediately at 50 characters per second! So now if you want to return to the old familiar Apple, simply hit the RESET key, alone. (Don't worry you won't lose all that text - remember the CTRL-RESET Configuration?) All it does is return to the upper case only mode.

What else did I promise? Ah So... yes, the Program Entry enhancements. Well, the keyboard can hold 'Macros'. That means that you can press a key which can stand for a word, or words of your own choosing. As you are entering text, you shift to the original keyboard, press a key and lo and behold the entire word 'program' (or whatever else you loaded) is entered. This is most useful for those Pascal users in the crowd, because Pascal uses numerous 'Key' words like WRITELN, READLN, BEGIN, END, IF..THEN..ELSE, etc., etc. If you use the convention as I do that all key words are full caps, and the rest of your local variables are capitalized lower-case, this feature cuts down considerably on the keystrokes required. These macros can be entered as you need them, or can be 'downloaded' at boot time from a specially prepared 'HELLO' type program.

Finally, we get to the 'type-ahead' buffer. The Enhancer has a 128 character hardware buffer that holds characters typed until requested (and acknowledged) from the operating system. This means that the characters are not lost during disk or other peripheral equipment operation as is the case in the standard Apple environment. This has important implications if you have real-time processing with interrupts, or other conflicting activity.

I am very happy with the In all Enhancer, and recommend it highly, but with a couple of reservations. Namely, the documentation leaves a lot to be desired. I think it is all there, but not very well organized. Also, I have an early version which does have some conflicts with the game paddles, and games in general. As the Enhancer is an installation which is not easily removed, you have to be sure you know what the trade-offs are. (In fairness, I have been told that there is a new ROM which takes care of the conflicts, and I think it is possible to program around problems.) If anyone has any ions, or wants to see a the questions, or demonstration of the installation, as I have implemented it, feel free to contact me and we will get together.

-7-

# Now here for your Apple<sup>®</sup>: A card that blows all the others away!

# • LOADS OR SAVES A FULL VISICALC<sup>®</sup> MODEL IN 20 SECONDS. (NOT 16 MINUTES LIKE THE OTHERS)

# • 136K FOR A VISICALC MODEL.

# • SUPER-FAST PHANTOM DISK DRIVE.

# • PRICED UNDER \$500.

Finally. It's all together. A superb quality 128K card, the Ramex-128<sup>TM</sup>. The card that doesn't require you to go poking about on the motherboard, pulling chips, installing a strap, etc. The first card that comes complete with incredible disk emulation software, including eight new DOS commands. And the first 128K card for less than \$500.

Team the

Ramex-128 with our Super Expander<sup>™</sup> disk, and give yourself the power to run large, VisiCalc models without wasting a lot of time. You see, Super Expander loads a maximum-capacity model (say, 254 lines over 30 columns) in 20 seconds! Work with your model. Then save it all back to disk. In 20 seconds. And Super Expander includes tips and memory-map enhancements to speed your work even more.

The Ramex-128, just \$499. And Super Expander, just \$64.95. Get them both at your local dealer or direct. MasterCard and Visa holders order toll-free, 1-800-835-2246. Dealer inquiries invited.

VisiCalc is a registered trademark of VisiCorp. Apple is a registered trademark of Apple Computer, Inc. Ramex-128 is a trademark of Omega MicroWare, Inc.

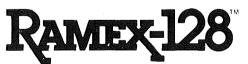

# UNDER \$500. WHAT ARE YOU WAITING FOR?

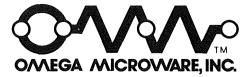

222 SO. RIVERSIDE PLAZA · CHICAGO, IL 60606 · 312-648-4844

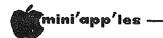

# ASK for HELP

Part 1 by Chase Allen

In this space in the coming months will be a new column intended to answer your ouestions. At the meeting each month there will be a box with prepared forms to help you present your questions, and the column editor will attempt to find the answer, and include it in the column for the following month. This is not to compete with the question and answer session at the meeting moderated by our past President, Steve Johnson. Instead, questions not sufficiently answered there, questions submitted anonymously, or questions you don't feel comfortable presenting orally will be accepted. The questions may cover literally anything in the realm of computer science, hopefully with some application to the Apple.

So, here is your chance! Get the questions rolling and we'll try to find the answers for you.

### Part 2 by Dan Buchler

Your newsletter editor also needs help. As the size of the club has grown, so has the volume of advertising, and hence the size of the newsletter. It is taking between 30 to 50 hours now to put together the newsletter and that is in addition to any specific articles I might author.

I am asking for volunteers for the following tasks:

- New Product Column Editor: This person would read all of the new product announcements which We receive and extract those which important. the seemed Then extracts would be keyed-in via a word processor and mailed or data-phoned to myself.
- Calendar composer: This person would compile all of the SIG, branch and main meeting times and topics, key it in and mail copy to Twin City Computer User and to myself.
- Review Editor: This person would receive program and hardware review copy, edit it for consistancy, and forward to myself.
- **Classified** ads coordinator. The job is to collect classified ads, put them onto a disk in a standard format and mail to myself.

- Newsletter Production assis-The putting together of the tants. newsletter on the weekend prior to printing is a big job, but quite interesting. Some volunteers would job go much faster. the make to Requirement is come to Saturday Burnsville а or on Sunday.
- Monthly column writers. Many clubs have regular columns on subjects like VisiCalc, Assembly Pascal, Books, Word Language, Processing, etc., etc. Some of you must have some pet subjects which you would be willing to share with others. Please step forward! A little effort can be very The research makes one rewarding. more knowledgeable in ones's area of interest.

If you are interested in any of these jobs, please call me at 890-5051. We are a volunteer organization and we all benefit from such activities. Apple clubs elsewhere in the USA have fallen apart because of lack of commitment of their members. Don't let that happen bere.

| 0 |
|---|
|   |
|   |

# S-C MACRO ASSEMBLER

S-C Macro Assembler has the happiest users!

"Makes assembly language programming on the Apple as easy as programming in BASIC." Chuck Carpenter, Carroliton, Texas

"It's great! I can now cease my quest for that great assembler in the sky." Rip Kemp, Miami, Florida

"Great job. This new assembler is what I've been waiting for. It makes my work twice as efficient." Peter J. Okos, Chatsworth, California

"Excellent Software. I've never used an assembler before, but this one made me feel right at home." Dale Sullivan, Glendale Heights, Illinois

S-C Macro Assembler, the easiest to use yet most powerful and complete assembler for the Apple, is only \$80. We accept Visa, MasterCard, and American Express.

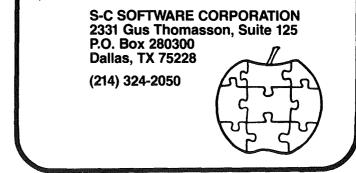

-9-

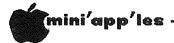

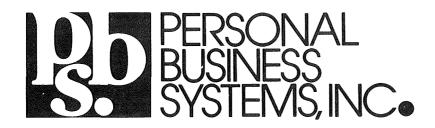

# minvites you to visit our store in Highland Park

# 2067 Ford Parkway, St. Paul, MN 55116 Phone 698-1278 Tom Edwards, Mgr

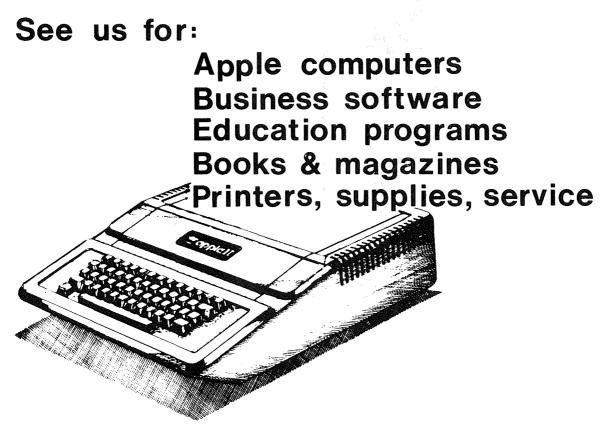

# WE PERSONALIZE THE APPLE TO YOU!

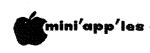

# PRESIDENT'S PEN

### by Ron Androff

Applefest is now in the past, and all those diligent workers, who made our booth such a success, have had a chance to rest-up. I wish to take this opportunity to thank all of them for their efforts. There were several major components that had to be done right for us to look professional, and we looked, I think, very good.

The newsletter was excellent, in content and form, and the numerous ads were vital to our financial success. Well done.

The graphic display was, I noted, watched by many, and there was often a crowd watching during the two days I was there. It was all I'd hoped for and more. Congratulations. I suggest we revamp it a little and use it in our orientation sessions each month.

The technical data cards that we gave away at the Applefest were very well done. We had several requests for additional copies, and they were not inferior to the cards being sold at another booth. We can be proud of that effort.

The DOM was popular at the 'fest, and I thought there were some very good programs offered. Bravo.

Finally, the overall organization of the club's booth was deserving of praise. Ample supplies were available, manpower was where it was needed and the booth was well designed. I am well pleased. Does it show?

### HOME-PROJECTS (4)

Computer Stand by Röger Flint 771-2868

Another month has passed, and it never seems to leave me enough time for all the projects I would like to do. We have started on building a key pad for all of those VisiCalc<sup>TM</sup> people out there, which we hope to have ready for next month. Anyone who may have built a key pad already and would like to share the plans with all of us, please contact me.

This month's project is a plexiglas stand for the Apple & monitor. It straddles the Apple with two shelves.

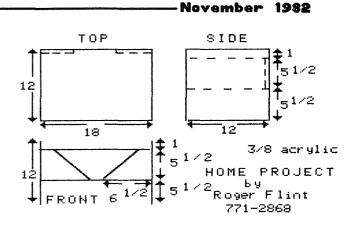

One holds 2 disk drives and the other holds the monitor. The project goes very fast. You should easily be able to complete it in one night.

As with all of my projects, this is not intended to be a complete construction article. It is intended to be a group project. You are encouraged to call me before and during the construction period. Take the measurements to the hardware store so they can cut the pieces to size and it will save a lot of time. See figure below. I found a place to buy plexiglas fairly reasonably.

Almac Plastic Inc.,

1725 Terrace Drive, St Paul. 636-7160.

The cost is about \$5.81 per square foot. The glue I used was a product called SEAL-ALL which seems to be holding up. I understand that there are other glues made just for plexiglas which you may want to try instead. The stand will put the monitor right at eye level which helps eliminate those stiff neck problems.

If you have some projects that may interest Mini'app'les please contact me. The Applefest was great. I came home with many new ideas. The robot arm display really got my attention! If anyone would like plans on any of the projects done so far, just send me a self-addressed stamped envelope and a note telling me which one you want. So far the list goes like this:

joystick power control center write protect bypass switch computer desk disk storage box computer stand printer stand computer carrying case Applekart II.

I also have one extra 16K language board I built for \$65.00 if anyone is interested.

-11-

# THE MORE YOU INVEST IN COMPUTER EQUIPMENT, THE MORE OUR COMPUTER DESKS MAKE SENSE.

We've designed a series of furniture components specifically for minicomputers. Two styles of desks, a printer stand and a table—all to bring order and efficiency to the system, comfort and convenience to its user.

Our Computer Desk I is an entire computer work area. Your keyboard will sit at a comfortable 26 inch typing height. Your monitor rests directly behind the keyboard on a movable shelf which adjusts to your chosen viewing distance.

One side accommodates a 3-drawer file giving you extra storage for software and filing space. On the other side, the printer stand doubles as a place to store and feed paper. The paper runs smoothly through a slot on the back of the desk top.

Each desk accommodates both self-contained keyboard/monitor units and modular type computers. And we've made them to fit

every style and brand of

minicomputer we could find.

All these parts are modular to fit your work habits and area design.

See our other office components at our two stores.

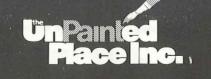

1601 Hennepin Avenue • 2005 East Lake Street

721-3346

339-1500

THE UNPAINTED PLACE

MPLS. Auditorium

GRANT ST. 15TH ST.

Lake St. store open Sundays 12-5.

-12-

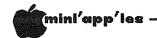

# THE Spreadsheet

A review by Dan Buchler

With little fanfare, Call A.P.P.L.E. released 'THE Spreadsheet' at the Mini'app'les Applefest. If you are an A.P.P.L.E. member, you can buy this program for \$22.50. If you are not a member, you can join for \$45 and then buy it for \$22.50 (a total of \$67.50).

What is THE Spreadsheet? You get 2 program disks and an 80 page manual. Inside the manual you see:

Copyright 1982, Apple Computer, Inc. Reproduced with permission by A.P.P.L.E. and

THE Spreadsheet by Randy Wiggington

Råndy Wiggington Guil Banks Steve Wozniak

Randy Wiggington is a well known Apple programmer and Wozniak is no less than Steve the 'Woz', cofounder of Apple, Designer of the Apple II and maker of the US Festival!

Get to the point, you say! OK. THE Spreadsheet is a VisiCalc<sup>TM</sup> look-a-like! It's not identical, but amazingly similar. The screen is almost identical. The funny thing is that in most ways it's better than VisiCalc<sup>TM</sup>.

I did learn to use THE Spreadsheet in a couple of evenings, so it can't be too hard to learn. One person told me that he was always confused by the VisiCalc<sup>TM</sup> manual, and that THE Spreadsheet manual was much less confusing. I found the manual a little brief. It relies on the fact that you will experiment a lot, but does assume the reader is an absolute novice.

There are some interesting operational differences. THE Spreadsheet uses the standard Apple II+ cursor control of I,J,K and L. Personally I find that much easier than the spacebar flip-flop of up/down left/right in conjunction with <> keys. Commands are immediately available without the preceding '/'. However, the VisiCalc™ label concept is replaced with a Control T followed by Text for Text field and Values must be preceded by Control V. Arrows work like in BASIC. If you have alot of values to enter a Value Stream mode may be invoked whereby it is not necessary to hit Control V before each value entry. the number of keystrokes Thefore required for data entry into THE Spreadsheet is probably less than for VisiCalc<sup>™</sup>.

The 2nd THE Spreadsheet disk contains 'VCConvert' to convert VisiCalc™ files to THE Spreadsheet.

THE Spreadsheet also provides a Text File format (which is what VCConvert converts to). It is claimed to be about 75% more space efficient than the VisiCalc<sup>TM</sup> DIF files. Incidentally the THE Spreadsheet Text files are simply command strings just as if they had been typed through the keyboard. It therefore is fairly easy to convert other data, such as Word Processing files into THE Spreadsheet Text files just using the Word Processing editor and liberal use of Search and Replace.

There seems to be more capability to control your printer. For example, options are provided for specifying top, bottom, left and right margins and whether or not to issue a forms feed at bottom of page. It should also be possible to use the Text file input feature to define any specific printer set-up which might be desired.

GOTO 26

# ES-CAPE

### Extended S-C Applesoft Program Editor

A programmer's tool to speed up and simplify the development of Applesoft BASIC programs. ES-CAPE provides a split-screen editing window: you can LIST a portion of your program in the upper window and independently edit other lines in the lower window. Editing functions include character insertion and deletion, line truncation, and simple entry of lower case and control characters.

Other major features: global search and replace, DOS command menu, automatic line numbering, list control, user-definable keyboard macros, variable display, and much more! ES-CAPE is user-friendly; most commands are a single keystroke. There is no need to memorize; three menus remind you of every command and macro.

The price of \$60 includes both regular and RAM card versions of ES-CAPE on a copyable diskette, the 22 page comprehensive manual and a quick reference card. We accept Visa, MasterCard, and American Express.

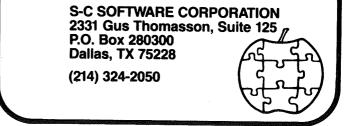

-13-

(mini'app'les –

# SCREEN WRITER JE

A Word Processor Review by Ken Slingsby

SCREEN WRITER II is a word processor for the Apple II by On-Line Systems. It has many features found in most word processors and several unique features not generally available.

I have been using SCREEN WRITER for a month or so and am still trying to learn all its capabilities. That is not to say that the processor is overly complicated, just that there are so many commands that one most likely will not use them all at any one sitting. Prior to using SCREEN WRITER, I used an early version of SuperText extensively. I have also tried the Programma version of Apple Pie, Applewriter, and Magic Window, all for short periods of time.

My system includes a Saturn Systems 32K Ram board, a single disk, an Epson MX-80 printer, and a surplus black and white monitor. The additional memory is not required for the SCREEN WRITER; however a second disk drive would be nice. The word processor will automatically use extra memory if it finds more than 48K available, but not all 32K in my case.

When you boot up the processor, you are greeted with a main menu which will allow the user to select the editor, "EDITOR"; the printout "RUNDFF"; the program which "EDITOR"; portion, customizes SCREEN WRITER to your configuration, "CUSTOMIZE"; or exit. The EDITOR and RUNOFF are both offered in Ram card or non-Ram card versions. If the user selects the non-Ram card version and has a language board, the system uses the extra memory to hold more text in the Apple's memory. If a 16K memory board is present and the Ram card version of either EDITOR or RUNOFF are selected, both will be loaded into memory, making both available instantly.

The manual has four chapters devoted to a tutorial to guide the first-time user through the package. I found this part of the manual to be very readable and easy to follow. The remainder of the manual was not meant to be easy reading and is more like a reference manual. There are many examples to make first time setup easy for the less mundane tasks such as reports and form letters complete with mailing lists. The early chapters cover the system in general with later chapters going into progressively more detail. Almost all of the typos that Superscribe (the earlier version of SCREEN WRITER) was noted for have been corrected. I have found one error. The people at On-Line Systems were most helpful in correcting it over the phone.

### -November 1982

Like many of the better word processors on the market today, SCREEN WRITER has many features. To implement the large number of commands that support the features, nearly every key on the keyboard is used. Most commands are used within the EDITOR which has three The Command mode allows cursor modes. movement within the file, loading and saving of the file, and parameter definition. The Change mode allows one for one character replacement. The Insert mode allows character insertion wherever the cursor is located. Each of the three modes allow character, word, deletions, search OF line and/or replace, and block moves, for instance. The same key or keys are used in the three modes. This is done by using the control key with the command key in the insert and change modes and only the command key in the command mode. In the direction of the affected addition. text (either before the cursor or after it) is determined by the shift key or lack of it, respectively, (assuming the one wire shift key modification is installed. Otherwise, the Escape key can be used). One nice thing here to note is that almost all the commands are available in the insert or change modes. This eliminates the bother of modes. This eliminates the bother of having to get to the command mode to move the cursor, as some processors require.

The number of features this program has are almost too numerous to mention here. I will highlight some of the more unique ones.

The Apple's hi-res screen is used to display all text. This allows a special character set which includes upper and lower case and symbols for all control characters. This makes it unnecessary to spend the \$30 or so for a lower case adapter. The manual gives instructions to change the font to whatever the user wants. This new font would be used only for display on the screen and would not affect the printed copy. As new text is inserted, the old text is scrolled ahead of the cursor. This makes updating the screen very slow if characters are added at the top of a full screen. SCREEN WRITER compensates for this by providing a type ahead buffer implemented in software . I have not been able to type faster than the system can accept characters, although sometimes it takes several seconds for the letters to appear on the screen. But then, my typing is not all that fast.

By using the hi-res screen, SCREEN WRITER allows one to view the text in a seventy column format. This is done by redefining the characters of the character set to be three pixels wide each. The resulting text is somewhat

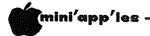

difficult to read compared to the normal forty column text, but not all that bad. I usually enter text in the forty column mode and switch to more columns if I want to get an idea of how the finished text will look. Any number of characters per line may be selected between ten and seventy.

Any key on the key board can be redefined to be any other key or a series of keys. These Macros, as they are called, can be very helpful if a repetitive phrase needs to be entered into the text. For instance, the name "SCREEN WRITER" was entered as a control O in typing this review.

One of the most unique features of SCREEN WRITER is its ability to generate indexes while printing the document. The user can define up to four indexes which may or may not be alphabetized, as desired. In addition the index entries may or may not be printed in the body of the text. A non-printing index which is not sorted can become the table of contents. The index entries are defined by the user in the EDITOR. RUNOFF fills in the page numbers while the document is being printed. SCREEN WRITER can also handle footnotes, reserving room for them at the bottom of the appropriate page.

Printer spooling is another seldom found feature included in SCREEN WRITER. This requires two disk drives as the text to be printed is sent to the second drive before printing occurs. Once the transfer has been made, the user can return to the Editor to work on another file while the printer continues.

SCREEN WRITER has a feature called virtual memory which allows files to be up to 65,535 characters long. The disk is used to hold the text that overflows memory. At first it is disconcerting to hear the disk start as you are typing along. I feel that I must slow the typing when the drive starts so as not to lose characters. I am not sure if this is required as the type ahead buffer is supposed to take care of this problem.

On-Line Systems provides SCREEN WRITER on a copy protected disk with a backup disk at the time of purchase. They use a strange protection scheme which allows one to catalog the disk from plain old DOS 3.3 and even copy the files using FID or COPYA to a regular DOS disk. However, the copied programs will not run. The input, output, the on-line help file, and macro table files are stored in normal DOS 3.3 format. The text is stored in standard sequential text files. An option allows the output of RUNOFF to be stored on disk.

### -November 1982

The error handling leads one to believe that every possible error is covered. I have not been able to crash the program. Pressing reset brings up the appropiate menu or puts you at the beginning of the current document. If you then select any other option, you will find all previously entered data intact. If a disk error occurs, the current output file is deleted and you are given the opportunity to save it again on another disk.

I have found some problems with the package. It was disappointing to find that two drives were required for printer spooling. It would seem that for files of less than half of the disk in length, one drive would be sufficient.

The program, with all its whistles and bells, is considerably longer than the typical utility or game. Apparently, no attempt was made to use any of the fast loading schemes that are around. In any case the program loading is quite lengthy. Thank goodness that, with the RAM card, the program loading is required only once.

The manual repeatedly warns the user to make backup copies of his work. One almost gets the feeling that the data will disappear at any moment. While I will not dispute the wisdom of the warnings, their frequency gives me an uneasy feeling. One sure way to trash a file is to name the output and input files the same, especially if the input file is too long to fit in memory at one time. I found this the hard way a few times and had to resort to older versions of the files. There is one warning about this in the manual. The reason given leads one to believe the problem might occur if there was a power failure or hardware glitch. I believe the reason for the problem is that the 'old' copy of the output file is deleted before it is saved. Thus if the input and output files have the same name, the file is lost before it is saved. The best safeguard would be to have the program prohibit both files having the same name. In any event, it pays to keep backup copies of important work.

As you can see, I am well satisfied with the capabilities of SCREEN WRITER. It has a lot more features than I have described here. This may make the software somewhat difficult for those new to word processing. My advice to a potential customer of any word processor is to skim the instruction manual and try out the program in the store before purchasing the software. I did and I'm glad for it. GOTO 16

### -November 1982

mini'app'les

# PERSONAL SECRETARY

A Word Processor Review by Tony Meirovitz

The Personal Secretary Word Processor, made by Sof/Sys, Inc., is an ideal at-home word processor. The program itself is a "stripped down" version of Sof/Sys's other marketed word processor, The Executive Secretary. In other words, it doesn't have as many features as Executive Secretary does. The Personal Secretary carries a retail price of \$100.00. With it, you get a lower case chip, and shift key modifier, and a very easy to follow manual. Also included is a certificate that allows you \$50.00 credit toward purchase of the Executive Secretary, if you find you need it in the long run. It has three main parts: the editor, the printer, and the card file program. Below, I will explain each of these parts.

-The editor. I think this is by far the easiest editor I have ever used. It's just beautiful. It keeps up with professional typing speed, supports manual global search, and user-defined printer abbreviations. The act of using printer codes is the most elementary and straightforward I have seen. The block operations include move, transfer and delete, and character/word/line: delete, insert, replace.

-The printer. allows mail-list part This important allows mail-list merging with the built-in card file, integrates keyboard input, and allows conditional printing based on the IF command. It also based supports left and right justified tab margin control stops. and justification. This looks very nice when you are printing out an important justified. T and you want both margins It does it quickly and easily. Specifications for regular indenting, justification and centering can be easily embedded in the document.

-The Card File. I feel this is the most valuable part of this program. The card file program is another way of saying it is a 'mini' data base. It allows 1 card file per disk, with up to 299 records per file and 7 lines per record. Think of the the card file as being the recipe card box, and the 299 records are the recipes. The file may be rearranged based on alphabetical sorting principal. This card file program is useful if you have a mailing list, and want mailing labels printed. You just enter them in, and they can be saved, and printed. There are hundreds of things you can do with the card file program. Whatever suits your needs. That's why they call it The PERSONAL Secretary.

That's a brief description of the word processor. It is, for the money, a very nice program. I used Apple Writer II, which is about the same price as Personal Secretary, and in my opinion, Personal Secretary has it beat cold. The card file program is the icing on the cake. The Personal Secretary and Executive Secretary are both comptible with Sof/Sys's program The Executive Speller. This program will proofread a document for errors. Another plus for the Secretary series. The author, John Risken and his gang down at Sof/Sys and Personal Business Systems have been like a second family to me for the past 2 years. Believe me, for the amount of time I've known them, they have always been the best, and The Personal Secretary, Executive Secretary, and Executive Speller show for that.

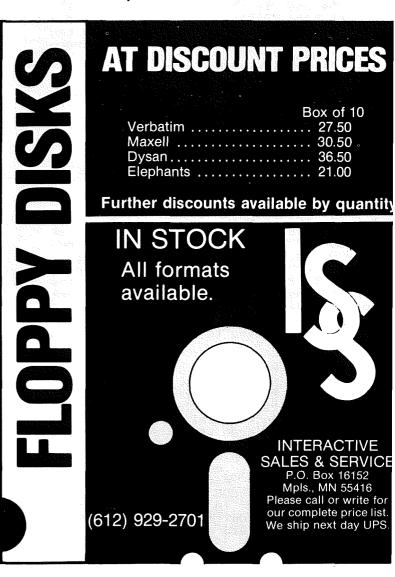

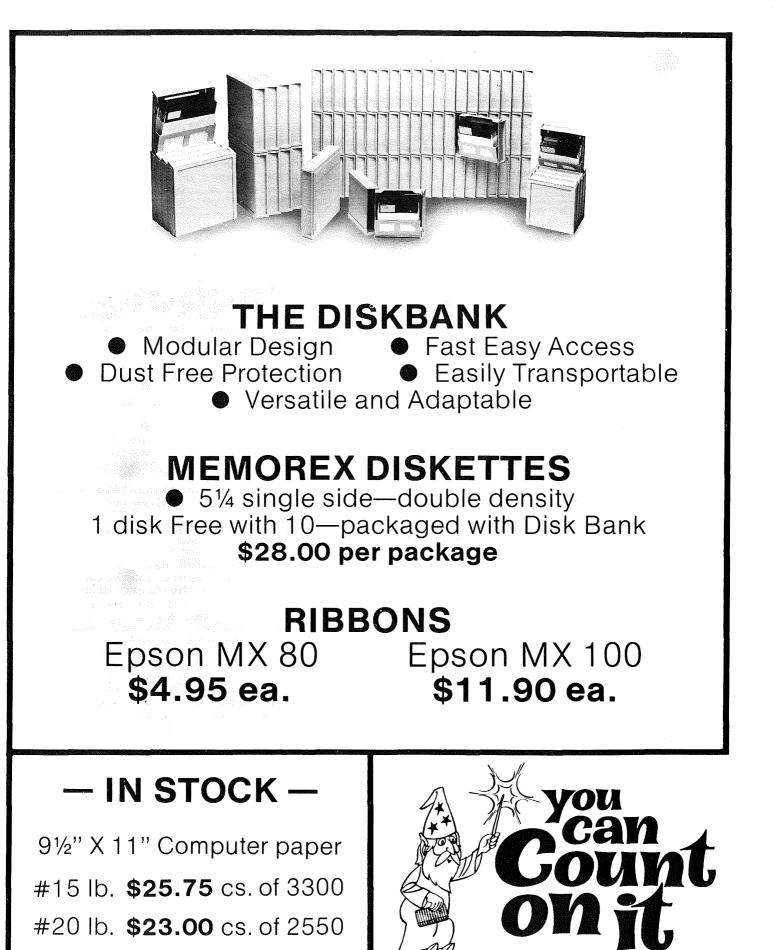

3515 Hennepin Ave. / Minneapolis, MN 55408

# (612) 827-5448

8:00 AM-5:30 PM M-F 10:00 AM-2 PM Sat.

### -November 1982

(mini'app'les

### EPSON NEWS by Dan Buchler

I finally got a set of Graftrax 🔸 chips installed in my MX-80. Besides performing all of the functions reported in last month's newsletter and earlier editions, there are some really nice less obvious features.

If you use graphics a lot, the set forms length in inches is really useful.

Esc C 😉 n where 🖻 is the character whose ASCII code is 00 (Ctl SHIFT M, SHIFT P with Pie-Writer) and  $1 \le n \le 22$ , n also being a character, the ASCII code of which is n. This will set form length to n inches. Note that

Esc C n where n>22 will set forms length in lines.

One very important change in Graftrax -- concerns forms control. The printer will count dots not line feeds. If you use graphics, the line feed upspace (in number of dots) is often changed. Previously the If the line feed value changed during the printing of a page, the Epson would lose track of top-of-form, because it counted line feeds. If you were really crafty you could compensate for that was usually more but this, trouble than it was worth. Now in both the character count mode and the inch mode the form length is remembered in dots. If you specify forms length as 66 lines, it will assume 12 dots per line and remember the forms length as  $66 \times 12 = 792$ dots.

- Another nice feature which goes along with graphics is that the printer no longer hangs when you tell it to print graphics that run off the page.
- When you switch modes, with the old Graftrax the print head would always home to the left margin. Now it backs up just far enough so it can accelerate up to speed.

- If you use the column width feature, Esc 'Q' n Esc Q ( Example: will set column width to 40 characters {{ has ASCII code of 40}. Then you will find that the Epson assumes you mean the space occupied by 40 regular characters. The Epson again counts dots, so whatever mix of characters you have (including imbedded graphics) will be limited to the number of dots that correspond to 40 characters.

Unfortunately most word processors will be unable to take advantage of this printer hardware feature because

word processors do their own the character counting.

- There is one fine point buried somewhere in the TRS-80 instructions of the new Graftrax manual which concerns Super/Sub-scripting. If you concerns super/sub-scripting. If you use either Super- or Sub-scripts, you will enter a mode similar to 'Condensed'. You may remember that you cannot output in Condensed mode unless you turn off 'Emphasized' (Esc F). The same is true for the Super-or Sub-scripts.

Also, after you have finished printing Super- or Sub-scripts you will be in 'Double strike' mode just as if you had issued an 'Esc G'. Therefore if you don't want to be in 'Double Strike', turn it off!

Example: To print "VisiCalc<sup>™</sup>", following sequence is used: the

VisiCalc ES@ EFTMESA EEEH

Where: E is an Escape or CHR\$(27), e is an Ascii O or CHR\$(0) and

A is a Ctrl A or CHR\$(1).

Note VisiCalc is in Emphasized mode as are the words that follow it!

I found one minor glitch. If you use the Set High Order Bit -Esc >

followed by text which may or may not include the line graphic characters, you will probably use the Clear High Order Bit 🗄

Esc = to end the sequence. This may result in a problem if you next do some graphics. It seems as if the High order bit is permanently cleared by the 'Esc ='. After the 'Esc =', you can't utilize any graphics sequence which results in a dot count that requires that high order bit. For example, if it is desired to send a graphic sequence of 129 dots in normal density graphics, vou would output:

Esc K A  $\circ$ where A is the character the Ascii code of which is 129 and O is the character the Ascii code of which is zero. Inside the Epson the 129 seems to get converted to 1 (the high order bit is stripped).

You can get around the problem by issuing an Epson RESET. Esc @

One other observation about Graptrax +: Gary Mariash, a club member, wrote an Epson Hires dump program about a year ago. It worked fine on his machine, but always inserted a vertical white line on my Epson. I thought he had a bug. Well since installing Graftrax + the problem has gone away!

-18-

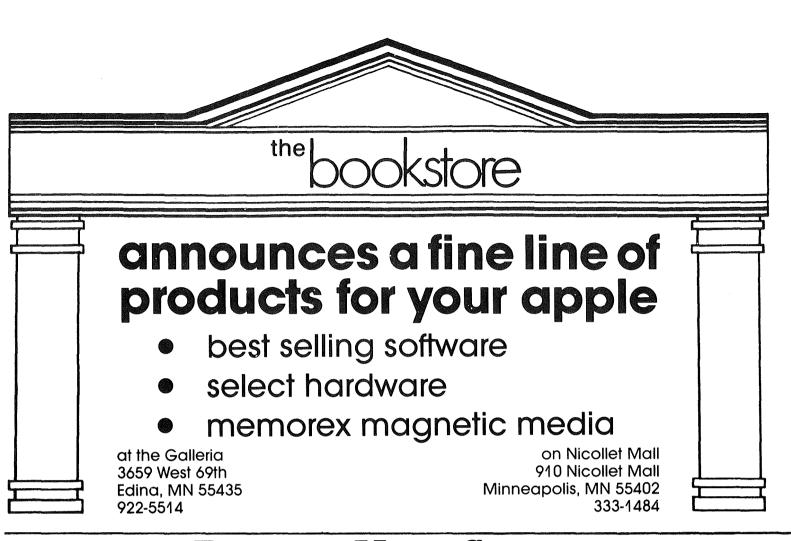

# **R**ECYCLED **M**USIC **S**YSTEMS

Thanks to the terrific sales of the PROWRITER and the TRAK drives we were able to negotiate LOWER prices for our customers!!

### **PRINTERS:**

| C. ITOH PROWRITER 120 cps., 1K Buffer, Graphics, Proportion | al,   |
|-------------------------------------------------------------|-------|
| Tractor & Friction, 1 Yr Warranty, List Price \$795         | \$500 |
| WIZARD BPO Parallel 16K Buffer I/F, Graphics & Screen Dump  | \$170 |
| PRINTER COMPANION letterhead carrier for MX-80              | \$8   |
| MONITORS:                                                   |       |
| BMC 12A high resolution (15 mhz) Green screen monitor       | \$ 90 |
| BMC 1400CL 13 inch Color Monitor, Non-glare screen          | \$310 |
| MISCELLANEOUS:                                              |       |
| QUENTIN APPLEMATE Disk Drive, Lead Screw head positioner    | \$300 |
| TRAK 510 Disk Drive, Totally compatible with cable          | \$275 |
| VISTA/COLEX 16K RAM card for Pascal or Integer              | \$ 80 |
| ON-LINE Screenwriter II wordprocessor, 70 column            | \$ 90 |

These prices are only for Mini'app'les members, and require proof of membership (membership card or equivalent).

We handle products from Hayes, Amdek, Mountain Computer, Dan Paymer, Quentin, Vista, Rana and others. Most items are IN STOCK!

> For more information call Alan at: (612)-721-3295

Quality consumer electronics for over 12 years!!

# mini'app'les —

## DOM #16

# (Disk Of the Month) November 1982 by Alan Peterman

The November DOM contains some useful utilities for HI-RES work and the often asked for INTEGER BASIC in RAM for those of you without a 16K or ROM card. As always, the disk has a distinctive logo to start it off, but this month's disk has a NEW logo that uses shape tables and the DRAW command. This program is a good example of how to use SHAPE TABLES (pages 92-100 in the APPLESOFT manual).

In addition, Dr. Fine has given us another fine tax program to do the work on IRS Form G (income averaging) or the or the other tax rate schedules. He has also given us a nice cryptology program that makes code breaking more convenient. Included are a few sample files of codes to work on. Please DO NOT call me for the answers. I don't know them.

Under the miscellaneous category is a sales program by David Lau for recalling sales data and printing out reports. For the golf set there is a program to analyze scores. It comes from Dana Lonn, along with his golf scores for the '82 season.

### PERSONALIZED COMPUTER FURNITURE

Select your computer furniture as carefully as you do your hardware and software. Éach workstation is individually

### designed

to meet your needs, using the finest plywoods hardwoods and hardwood available and made to last.

Our commitment is to build quality at reasonable prices. For example, a solid oak work table including stain, a handrubbed finish and delivery within the Twin Cities area is \$175.

**OPTIONS** include: drawers \* printer stands \* storage compartments for supplies, software, etc. \* file cabinets \* WHATEVER YOU NEED

# MOREAU WOODWORKS (612) 521-1998

We can solve your design problems for both home and office systems.

Computer Furniture DESIGNED FOR PEOPLE

### 

Since no DOM would be complete without a few games, there is a new game, APP-MAN, from Kevin Bradley and Jeff Merth and some old INTEGER games that WILL run under the RAM INTEGER on this disk.

Those of you who have tried to use the MAIL LABELS program from DOM 15 may want to add the following to verify a deleted name:

721 HOME: PRINT "NAME TO BE DELETED:"

PRINT : PRINT 722 FOR J=0 TO 2:PRINT N\$(N%(I),J):NEXT 723 PRINT :

- PRINT "MAILING LIST NUMBER = ";I 724 VTAB 23: PRINT "DELETE THIS NAME (YES OR NO) ?";:
  - GET B\$:PRINT
- 725 IF LEFT\$(B\$,19<>"Y" THEN RETURN
- 760 N=N-1: IF N=0 THEN PRINT

D\$;"DELETE ";ZA\$:F\$ = "" make the following changes to Also correct some file name problems:

- 880 PRINT D\$; "APPEND "; A1\$: PRINT D\$; "WRITE ";A1\$ 1550 A1\$=F\$
- 1580 PRINT D\$;"OPEN ";A1\$;",D";D
- 1590 PRINT D\$; "READ "; A1\$
- 2990 PRINT D\$; "CLOSE "; A1\$: CALL768: IF PEEK (222) <> 5
- THEN PRINT "ABNORMAL ERROR": END 3000 IF I > N+1 GDTD 1630 3010 IF I = N+1
- THEN PRINT D\$; "DELETE "; A1\$
- 3020 IF I2 =1 THEN F\$="": GOTO 1630
- 3030 A1\$= F\$ + "MAIL LIST: I2 =1 :
  - GOTO 1580

Hopefully these changes will make this program more useful. At any rate, here are the detailed descriptions of the programs on the November DOM:

### MINI 'APP'LES

Hello program and logo display by Brigg Uses shape table to draw HI-RES Field. graphics in motion.

### GRAPHICS UTILITY

A graphic utility by Dana Lonn and Larry Trottochau. It allows one to draw on either HI-RES screen, lines, circles, colored areas, etc. It will allow BLOAD's from disk and will merge screen 1 and 2 for a composite. It also has a text add feature to put text onto the HI-RES screen. The program is menu driven and deserves some study. It uses the files 'PAGE COMBINE and 'HI-RES DUMP.EPSON MX-80'.

### APP-MAN VER 6.1

-20-

A deceptively interesting game like BLOCKADE that allows one to try to out-maneuver the computer on a field. By Kevin Bradley & Jeff Merth.

# THE PERSONAL INVESTOR.

*The Personal Investor* and the *Dow Jones News/Retrieval* service turn your Apple II or IBM PC into an investment system. *The Personal Investor* can help you take advantage of a stock market that is on the move with organized up-to-date records, timely information and instant quotations.

The Wall Street Journal, Barrons, Dow Jones News Service, Dow Jones News/Retrieval service are trademarks of Dow Jones and Company, Inc.

PBL Corporation PO Box 559 Wayzata MN 55391

### **News Terminal**

*The News Terminal* makes it easy to access *The Wall Street Journal, Barrons, Dow Jones News Service,* stock/option/bond quotations and much more via the *Dow Jones News/Retrieval* service.

### **Portfolio Manager**

*The Portfolio Manager* organizes, analyzes and reports on stock purchases, commissions, dividends, yields and sales transactions. It can be manually or automatically updated.

### Quotations

*Quotations* on pre-assigned stocks can be automatically collected and saved from the Dow Jones, then viewed or printed.

Get a hands on demonstration of *The Personal Investor* at your local dealer.

### The Personal Investor is available at:

| Computer King | Computer Professionals    | <b>Team Electronics</b> |
|---------------|---------------------------|-------------------------|
| Computerland  | Microage                  | Zim                     |
|               | Personal Business Systems |                         |

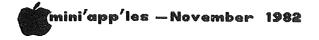

### DOM #16 Continued from page 20

### TAX.82T/SCHED'G'

A program by Sam Fine that will compute the tax owed on federal tax rate schedules. It will allow you to save and recall the data from disk and has rates for married and single taxpayers. It is tenatively current for 1982 rates.

### NEW CRYPTO

A cryptology program that allows saving and recalling of partially completed problems. It has the ability to quickly let one try different substitutions and see what happens to the puzzle. Contributed by Sam Fine.

### INTEGER BASIC-DISK

If you who don't have INTEGER BASIC, this is the integer in RAM that you need. Just 'BRUN' it and you will be in integer. It may not work for very large programs or programs that use HI-RES graphics.

### GOLF

Another Dana Lonn program. This will keep track of your golf games and lets you analyze them for consistancy as well as handicap, etc.

### SALES PROGRAM

A modification of the PHONE NUMBER program on the DOS MASTER disk by David Lau. While it leaves somethings to be desired, it is a good example of how to modify a program to get one that better suits one's needs.

### G/NIGHTMARE GAMEPAK

From the old library and CALL A.P.P.L.E comes this set of games and garbage that will perhaps prove interesting to some game players. As a guess this is for ages 8-15 although one of the games might be entertaining for any age group. In INTEGER BASIC.

### I DARE YOU

Another INTEGER game from the 'OLD LIBRARY'. It is based on dice throwing and will play for one or two players. It will teach the probabilities involved in dice games by defeating you if you go for 'SUCKER' odds!

### CURVE FITTER

Another 'OLD LIBRARY' program that will fit data to the best curve and analyze it for consistancy.

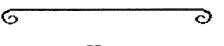

**Get More Performance** From Your With CMW Accessories - The Disk Switch Kit  $^{\textcircled{e}_{-}}$ Take charge of Disk II operation. Eliminate accidental file erasurei Write to The Disk II's internal write protect switch. SAFE mode prevents writing; WRITE mode overé rides a protect tab; MODE X (DSK-2 Only) Indicates write enabled to the Apple, but does not write. Switch mounts in drive front panel panel. Full Instructions; easy to Install. Total control of write protect status \* Attractive switchplate matches drive decor \* Positive status indication (LEDs) \* Three Modes (DSK-1): SAFE, NORMAL, WRITE \* Four Modes (DSK-2): SAFE, NORMAL, WRITE, X Model DSK-1 ....\$11.95 Model DSK-2 ... \$19.95 ®\_\_\_\_ The PROM Switch <u>1</u> Regain control of your Applei Switch between new (Autostart) and old Monitor ROM (with hard RESET) to study programs which control the RESET vector. Run your own Monitor or other commercial firmware. Switch any one of three devices, either Apple ROMs or type 2716 EPROMs, Into sockets D0-F8. ROMs/EPROMs available separately. Convenient ROM/EPROM switching \* Plugs into any motherboard ROM socket \* Run firmware like CMW "Super Catalog" or Omega "The Inspector" (TM) \* Up to four PS-1s per system ROMs not included Model PS-1 .... \$49.95 "SUPER CATALOG" ROM Single key program selection; RUN, LOAD etc. Specify socket DO-FO Model CR-1 .... \$14.95 - The Promette  $\overline{\bullet}$ 2E# Safely plug 2716 EPROMs into sockets D0-F8. Install commercial or your own EPROM firmware on the motherboard. Eliminates bus contention and possible damage of hardwired approach. \* Adapts 2716s to DO-F8 sockets \* Low profile; stack side-by-side \* Easy EPROM mounting; no soldering Model PC-1 .... \$4.95 EPROM not Included ® - The DOS Switch Directly boot 13 or 16 sector diskettes on a DOS 3.3 equip-ped Apple. Plugs into disk controller card. ROMs P5,5A,6A..\$14.95 Model DS-1 .... \$19.95 \*\*\* SPECIAL NEW PRODUCT INTRODUCTORY OFFER Deduct 15\$ from the listed prices! To obtain discount, specify the publication name and date on order. Good for 60 days from pub. date. Add \$2.00 for shipping OH add 5.5% sales tax Mastercard, Visa, MO, Check, COD (add \$1.40), TMs Apple Computer Inc, Omega MicroWare Inc DEALER INQUIRIES INVITED COMPUTER MICRO WORKS, INC. P.O. Box 33651 Dayton, Ohio 45433 (805) 777-0288

# WORD MACHINE

### THE NIFTY WORD PROCESSOR

Word Machine is friendly, affordable and has many advanced Home users will find Word Machine handy for maintainfeatures. ing a personal inventory, car maintenance records and warranty information. Create your own mailing list, store recipes, picture captions, vacation stories or any other information on disk and merge it with your correspondences.

### THE ASSEMBLER...

Word Machine keeps-up with even the fastest typist. The unique "free form" of the assembler is easy to learn and use. The text buffer (work area) consists of 2 pages of 250 lines per page (40 column). Word Machine allows rapid access to any part of the text. Printer control commands are easily embebed. These commands and all parameters as well as the editor keys are easily re-assigned by the user.

### PRINTING...

SYSTEM REQUIREMENTS

\*\* JORKS

Any part of your text can be selected and printed without storing to disk or disturbing other text in memory. Selectable parameters include the number of copies, margins, right justify (on or off), all upper case or normal, and auto paging with its related parameters. To help align labels and forms the printout hold feature lets you abort, restart, or continue printouts as desired.

### THE EDITOR...

Global find, replace, edit, and delete. Insert and delete characters or lines. Move blocks of text. Adjustable margins allow printed line lengths of 40 to 132 characters. The inspection of text to find end of lines, end of pages and words which you may want to hyphenate requires only a second. Page length and the hyphenation alert criteria are adjustable.

### DISK CONTROL...

Text is stored as normal DOS 3.3 binary files. Files can be accessed by name or catalog number. Any part of your text can be selected and stored without disturbing other text in memory. When reloaded, the text resumes its original location in the buffer without disturbing text in other locations. Many files can be locked, unlocked or deleted in a single operation.

Available by Mail or from Computer King

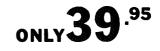

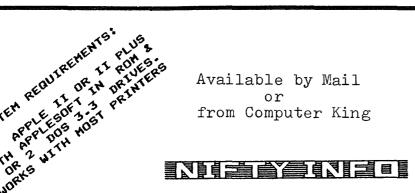

P.O. BOX 20081 - MPLS., MN 55420 (612) 854-8712

# Mini'app'les ——— NL DEADLINE

Deadline for submittal of copy for the December newsletter is Weds, Nov 10th. In 1983, the deadline will be the 1st Wednesday of each month for copy intended for the next month's newsletter.

It is hoped to get a little ahead with material for subsequent nesletters. By submitting early you can ease your newsletter editor's burden!

Thank you.

# NEWSLETTER ADS

by Eric Holterman

We last adjusted our advertising rates when circulation of our newsletter reached 1,000. Now, with circulation production over 1600, higher and distribution costs make it necessary to raise our rates effective with the December issue. At the same time we are offering rate protection and discounts for ads in two or three consecutive issues.

In order to be eligible for the discount, the advertiser must advise us in advance as to the size of the ad, the number of times it will be run and submit copy and payment by each ad copy deadline. The content of the ad may change from month to month. The new rate structure is shown below:

| <u>Size of Ad</u> | One<br>Month | Two<br>Months | Three<br>Months |
|-------------------|--------------|---------------|-----------------|
| Full Page         | \$60         | \$57          | \$54            |
| Half Page         | 36           | 34            | 32              |
| Quarter Page      | 21           | 20            | 19              |

discount for all ads is applied to The the last ad of a series. Additionally, is a \$10 charge ent. There will there for special also placement. be additional charges for screening photographs or other services such as making photostats when we do not receive camera ready copy of the proper size. Ads of less than full page size should be submitted at 125% of the size they intended are to appear in the newsletter.

In the August newsletter I asked for comments and referrals on advertising. While the response hasn't been overwhelming, it has been useful and I hope to hear from more of you. It may be of interest to know that I have not received any negative comments on our advertisers. While Mini'app'les does not

### -November 1982

offer a "Good Computing Seal of Approval", we don't knowingly run ads that are not legitimate in every way. Matters pertaining to advertising should be referred directly to me at:

> 19 South First St. B1704 Minneapolis, MN 55401 (612) 332-8460

# **APPLE ASSEMBLY LINE**

A newsletter dedicated to Apple assembly language programmers. Includes tutorial articles for beginners, advanced techniques you can use, handy utility programs ready to type in and run, commented assembly listings of code found in DOS and the Apple ROMs, and much more!

Published monthly since October, 1980. All back issues are still available at \$1.50 each. Quarterly disks are available to subscribers (\$15 each) containing all the source code printed in three consecutive issues of Apple Assembly Line.

Subscriptions to Apple Assembly Line are \$15 per year in USA sent Third Class Mail; \$18 per year sent First Class Mail in USA, Canada, and Mexico; \$28 per year Air Mail to all other countries. We accept Visa, Master-Card, and American Express.

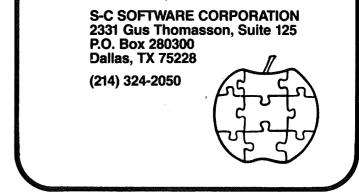

### Business SIG Continued from page 5

The next meeting of the Business SIG will be held on Nov. 11, whem John Wexler will review PFS and PFS : Report. I have also received an analysis of 3 major databases - DB Master, PFS, VisiFile - conducted by Prairie Microsystems. If anyone wishes to obtain a copy, please let me know and see me at the SIG meeting.

The December meeting will be held on the 9th. when CompuServe will be demonstrating the business and financial services offered on their system. If time permits, we would also like to review some Income Tax programs - if anyone wishes to offer their services, or knows of an outstanding package, please contact me.

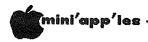

### November 1982

483-0162

429-5570

Adapter.

941-9654

with

332-8460

331-2281

331-2281

Card.

944-3634

with

# CLASSIFIED

These ads are provided free to members for non commercial use, and are limited to 10 lines. Commercial ads will be charged at 20 cents/word for members or 40 cents/word for non-members. Contact the Adverstising coordinator. Ads will be repeated on request only. Also, please notify editor if item is sold. Unless otherwise noted, all items are FOR SALE.

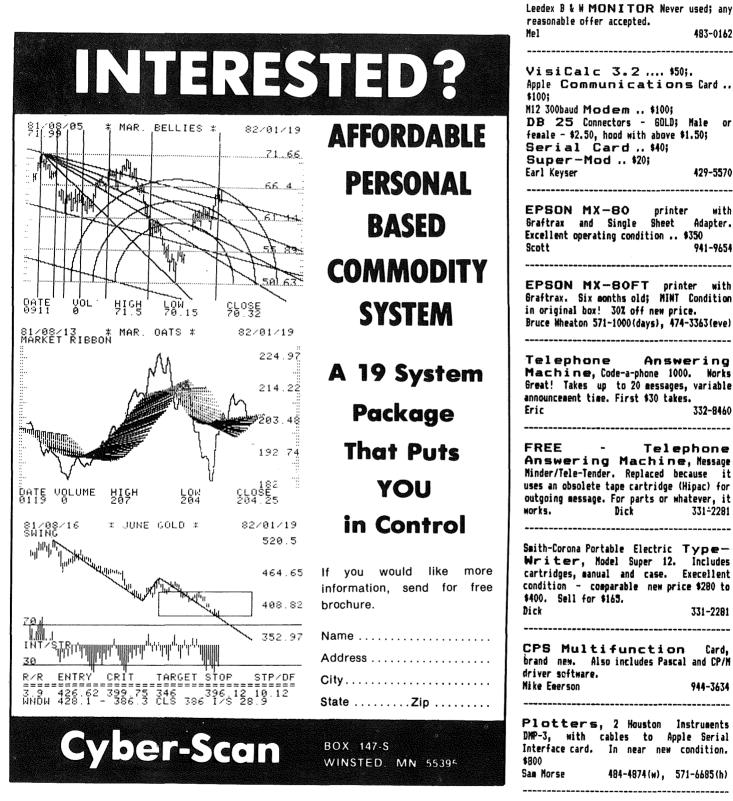

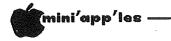

### Spreadsheet Continued from page 13

Below is a quick run-down of the differences between VisiCalc<sup>™</sup> and THE Spreadsheet. Don't hold me to absolute accuracy, for I'm not really an accomplished VisiCalc<sup>™</sup> user. The list compares THE Spreadsheet with the regular VisiCalc<sup>™</sup> and the new Advanced VisiCalc<sup>™</sup>, which lists for \$400. My information on advanced VisiCalc<sup>™</sup> came from their brochure.

### VisiCalc™ — THE Spreadsheet COMPARISON

|                                                                                                    | Reg.<br>Visi                                                    | Adv.<br>Visi                               | Spread-<br>sheet                                        |
|----------------------------------------------------------------------------------------------------|-----------------------------------------------------------------|--------------------------------------------|---------------------------------------------------------|
| High speed program<br>load<br>High speed model load<br>Copyable program<br>Standard DOS files<br>63cols by 254 rows<br>Recalculation<br>Replicate<br>Split Window<br>Format: | No<br>No (1)<br>No (1)<br>No<br>Yes<br>Yes<br>Yes<br>Yes<br>Yes | No<br>No<br>No<br>Yes<br>Yes<br>Yes<br>Yes | Yes<br>Yes<br>Yes<br>Yes<br>Yes<br>Yes<br>Yes(2)<br>Yes |
| FP, Integer, \$<br>Left/Right Justify<br>Center<br>Histogram<br>Operators:                                                                                                   | Yes<br>Yes<br>No<br>Yes                                         | Yes<br>Yes<br>Yes<br>Yes                   | Yes<br>Yes<br>Yes<br>Yes                                |
| AND, OR<br>Functions:                                                                                                    | Yes<br>Yes                                                      | Yes<br>Yes                                 | Yes<br>No(3)                                            |
| SUM,AVG,NPV,CNT }<br>MIN,MAX,LKP,INT }<br>LOG10 }<br>ABS }                                                                                                    | Yes                                                             | Yes                                        | Yes                                                     |
| EXP10                                                                                                    | No                                                              | ?                                          | Yes                                                     |
| SIN,COS,TAN }<br>ASIN,ACOS,ATAN}<br>LN,EXP,SQR }<br>CHOOSE }                                                                                                    | Yes                                                             | Yes                                        | No (4)                                                  |
| Lock (Cell<br>Protection)<br>Stream Input<br>Individual col width<br>Price (20% discount)                                                                                    | No<br>No<br>No<br>\$200                                         | Yes<br>?<br>Yes<br>\$320                   | Yes<br>Yes(5)<br>Yes(6)<br>\$22.50<br>(7)               |
| Notes:<br>1. You can use Lo<br>backups but that's                                                                                                    | cksmit<br>s a re                                                |                                            | to make<br>sance.                                       |

- Replicate on THE Spreadsheet is effectively identical to VisiCalc<sup>™</sup>. In order to use Replicate, you must have a 16k RAM card. You can special order a 48k version of THE Spreadsheet for an extra \$5.
- 3. In many cases the logical operators AND and OR may be simulated with appropriate use of the arithmetic operators +,-,^,\* and /.

### -November 1982

- 4. Page 76 of THE Spreadsheet manual claims that SIN, COS etc. will be converted correctly when using VCConvert! This probably means that the conversion takes place without an error, but you will have to find an alternative way of doing the computation before you execute the algorithm. Maybe one could calculate trig. functions from a 'series'? I haven't tried it! SQR can be emulated by EXP10(.5\*LOG10(value)). CHOOSE can be emulated with a LOOKUP.
- 5. Allows input of text stream without regard for column start and ends. You simply start typing at left edge of a specific column and you can continue typing text right through all subsequent columns within that row. This makes it very easy to enter long descriptions across several columns. The Edit mode provides for corrections although you can't Edit more than one cell at a time.
- 6. There is also a single cell width control.
- 7. Must be A.P.P.L.E. member or join A.P.P.L.E. for \$45 - includes year's subscription to Call A.P.P.L.E. magazine.

Please let me say that I am not knocking VisiCalc<sup>™</sup>. It is a marvelous program and came out first. Lots of people have learned VisiCalc<sup>™</sup> and shouldn't try to change. They might find it difficult to break well-entrenched operator habits. My only point is that if you are a personal computer user on a tight budget, the high cost of VisiCalc<sup>™</sup> makes THE Spreadsheet a fantastic buy! And, as we said, it's better in some ways. At the \$22.50 price, A.P.P.L.E. is effectively giving the software away. The \$22.50 just covers the distribution and advertising costs of 2 disks and a manual!

### ADVERTISERS

| the Bookstore                 |
|-------------------------------|
| Computer MicroWorks Inc22     |
| Conroy Associates             |
|                               |
| Cyber Scan25                  |
| House of Forms                |
| Interactive Sales & Service16 |
| Nifty Info23                  |
| Moreau Woodworks              |
| Omega Microware8              |
| PBL Corporation               |
| Personal Business Systems10   |
| Recycled Music Systems19      |
| SC Software Corp9,13,24       |
| the Unpainted Place12         |
| You Can Count On It17         |
| Yukon Computer Products28     |

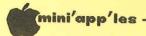

# ATTENTION:

# WE HAVE YOUR PRINTER PAPER

# -IN STOCK-

11" X 9½" - 15# or 20# Paper

# SMALL QUANTITIES TOO: 250, 500 or 2000 per carton

Also: MANY OTHER SIZES AND TYPES OF PRINTER PAPER (Stop in and see our selection), DATA PROCESSING AND OFFICE SUPPLIES, SNAP-A-PART FORMS AND WEDDING INVITATIONS.

OPEN MONDAY thru FRIDAY - 9:00 - 5:30

For more information call: (612) 332-4866

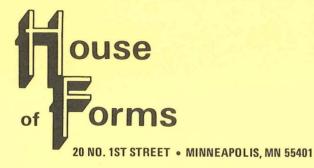

VISA and Master Charge Accepted.

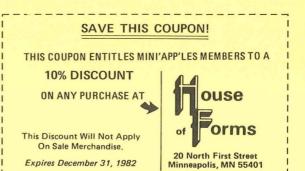

-27-

the best for less

# holiday dollars & sense

mini'app'les

|                                   | yukon       |
|-----------------------------------|-------------|
| BRODERBUND                        |             |
| Choplifter                        | \$ 27.96    |
| Arcade Machine                    | \$ 35.96    |
| Star Blazer                       | \$ 25.56    |
| Serpentine                        | \$ 27.96    |
| MUSE                              |             |
| Castle Wolfenstein                | \$ 23.96    |
| Robot Wars                        | \$ 31.96    |
| Know Your Apple                   | \$ 27.96    |
| SUBLOGIC                          |             |
| Space Vikings                     | \$ 39.96    |
| Flight Simulator                  | \$ 26.80    |
| Pinball                           | \$ 23.96    |
| INFOCOM                           | ·           |
| Zork I, II or III                 | \$ 31.96 ea |
| Starcross                         | \$ 31.96    |
| Deadline                          | \$ 39.96    |
| SIR TECH                          |             |
| Wizardry                          | \$ 39.96    |
| Knight of Diamonds                | \$ 27.96    |
| LIGHTNING                         |             |
| Mastertype                        | \$ 31.96    |
| KRAFT                             |             |
| Joy Stick                         | \$ 51.96    |
| MICRO-SCI                         |             |
| A2 Disk Drive                     | \$335.30    |
| MEMOREX                           |             |
| 5¼, SS, DD                        | 10 for \$27 |
|                                   | 40 for \$99 |
| EASTERN                           |             |
| Wildcard                          | \$109.95    |
| all featured items in stock       |             |
|                                   |             |
| master card & visa accepted for c | orders      |
| over \$75.00.                     |             |
| yukon computer proc               | lucte ine   |
|                                   | iucis, mc.  |
| post office box 37088             |             |
| minneapolis, minnesota 55431-0    | 088         |

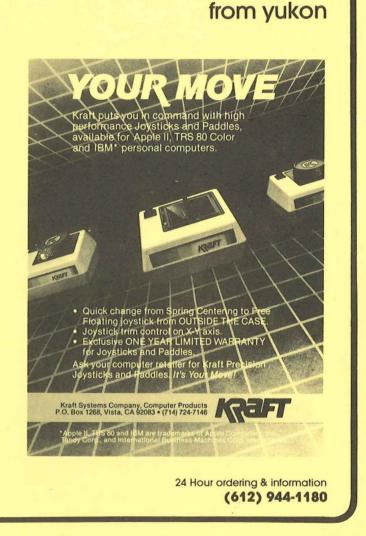

# Check expiration date on label

This is the only notification which you will receive. Please pay your dues of \$12 before that date

Mini'app'les Box 796 Hopkins, Mn. 55343 ADDRESS CORRECTION REQUESTED

Bulk Rate U.S. Postage PAID Hopkins, MN Permit 631

SALO, BILL 241 12-82 R.R. 2 BOX TT 8 ROCKFORD MN 55373